## **Adding and Managing Newsletters**

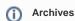

You are using phpFox version earlier than 4.6.0? Please refer instruction for this article here.

Newsletters are mass email campaigns you send out to your users. Note that each user can set their privacy to not receive the newsletters. Also, we recommend that you use transactional mail service such as Sendgrid, Sparkpost or others for site mail sending as it can be more reliable than server mail.

· Go to Apps >> Installed, then select Newsletter

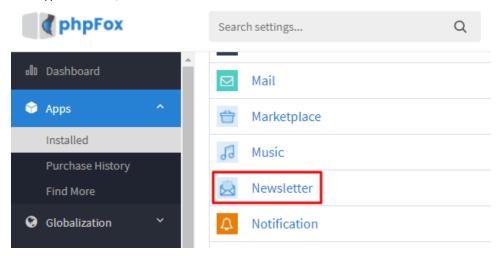

## **Creating Newsletters**

· Click Create Newsletter

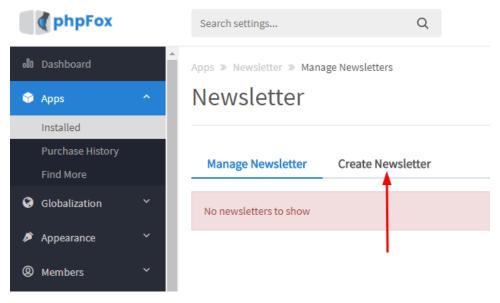

Select YES if you want to Archive (save) the newsletter.

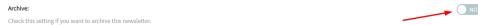

 Override Privacy - if you select YES, it will override the user's privacy setting. Be aware that users that don't want newsletters will most likely mark them as spam if you choose to do this.

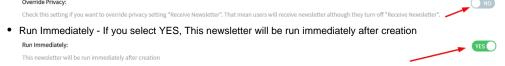

Audience - this is for which user groups you want to send it to, in case you don't want it to go to every user group.

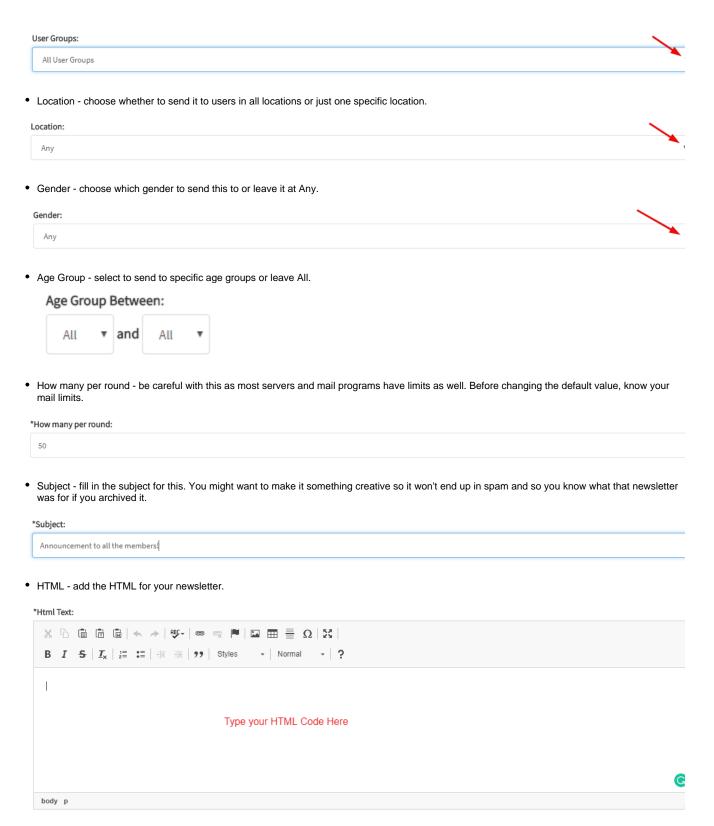

• Plain Text - You can either manually enter this or click to get the plain text from the HTML.

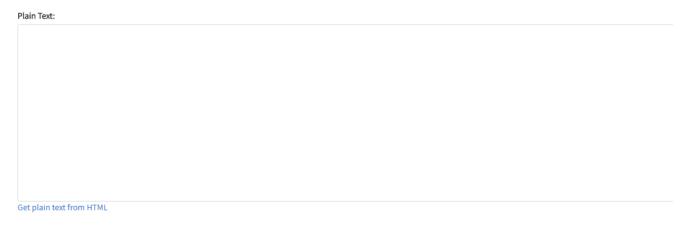

• Under the plain text input box are some hints for Keyword Substitutions for formatting.

Keyword substitutions: {FULL\_NAME} => recipient's full name {USER\_NAME} => recipient's user name {SITE\_NAME} => site's name

• Click the Send Now button when done.

## **Managing Newsletters**

• Click Manage Newsletters to manage your archived Newsletters.

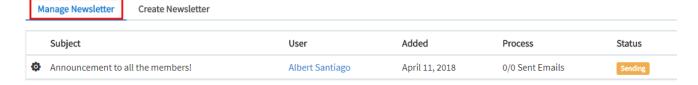

You will see your archived Newsletters with an arrow to the left of each one. Click the setting icon and you can select to View, Reprocess or Stop
the newsletter.

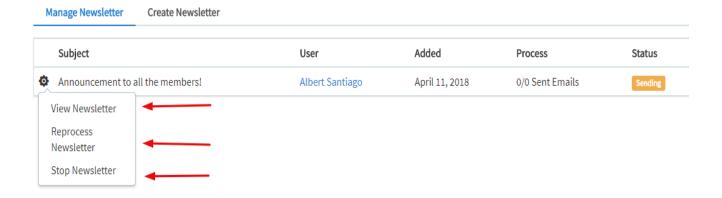